# **Intelligent cooling**

The Intelligent Cooling feature helps you adjust fan speed, computer temperature and performance.

# **For models with Windows 10**

Intelligent Cooling feature is adjusted through Windows power slider bar. This feature works in auto mode by default. Press Fn+T to enable or disable the auto mode.

**Note:** Auto mode is for Intel models only.

### • **When the auto mode is disabled:**

- $-\bullet$  Quiet mode: fan speed and performance are lowered to get your computer cooler and quieter, and to get the best battery life.
- Balanced mode: fan speed and performance are dynamically balanced for better experience.
- $-$  Performance mode: The maximum Performance is prioritized, allowing higher temperature and fan speed.

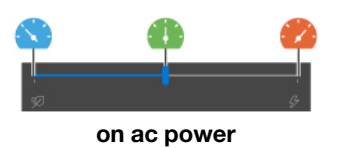

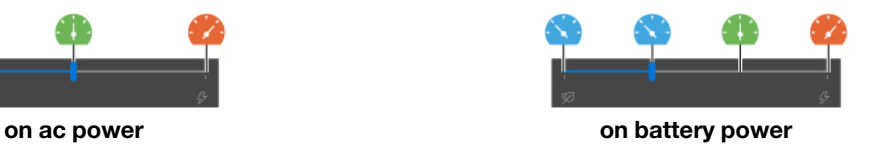

Do the following to select the preferred mode:

- 1. Click the battery status icon in the Windows notification area.
- 2. Move the slider to the left or right to select your preferred mode.
- **When the auto mode is enabled:**
	- A Auto battery mode: switch between quiet mode and battery mode automatically based on the amount of system activity.
	- $\bullet$  Auto performance mode: switch among quiet mode, balanced mode and performance mode automatically based on the amount of system activity.

## **For models with Windows 11**

Intelligent Cooling feature is adjusted through Windows Settings. This feature works in auto mode by default. Press Fn+T to enable or disable the auto mode.

**Note:** Auto mode is for Intel models only.

Do the following to select the preferred power mode:

- 1. Right-click the battery icon in the task bar to access power, sleep and battery settings.
- 2. Locate power section and choose one of the following power modes.

#### a. **When the auto mode is disabled:**

- **Best Power efficiency**: fan speed and performance are lowered to get your computer cooler and quieter, and to get the best battery life.
- **Balanced**: fan speed and performance are dynamically balanced for better experience.
- **Best Performance**: the maximum performance is prioritized, allowing higher temperature and fan speed.

#### b. **When the auto mode is enabled:**

- If you set power mode to **Best Power efficiency**, your computer is adjusted automatically to get cooler and quieter, and get the best battery life based on the system activity.
- If you set power mode to **Balanced**, your computer is adjusted automatically to achieve the best mix of battery life, computer performance, and fan speed based on the amount of system activity.